# NVR-B5201.32.42.220706 Release Notes

Zhejiang Uniview Technologies Co., Ltd.

# NVR-B5201.32.42.220706 Release Notes

Keywords: Version information, usage notes, precautions.

**Abstract:** This document provides information about the **NVR-B5201.32.42.220706** board software, including version information, usage notes, precautions, and features.

#### **Acronym**

| Acronym | Full Name              |
|---------|------------------------|
| NVR     | Network Video Recorder |

2022-7-8 Page 1

## **Contents**

| 1 V | ersion Information·····                                              | 3   |
|-----|----------------------------------------------------------------------|-----|
|     | 1.1 Version Number ·····                                             | 3   |
|     | 1.2 Applied Product Models · · · · · · · · · · · · · · · · · · ·     | 3   |
|     | 1.3 Release History ·····                                            | 3   |
| 2 U | sage Notes ·····                                                     | 3   |
| 3 S | oftware Features·····                                                | . 4 |
| 4 V | ersion Change Description ·····                                      | . 4 |
|     | 4.1 Feature Change Description · · · · · · · · · · · · · · · · · · · | 4   |
|     | 4.2 Operation Change Description                                     | 8   |
|     | 4.3 Solved Issues ····                                               | 8   |
| 5 R | elated Documents and Delivery Method······                           | 8   |
| 6 V | ersion Upgrade Guidance ·····                                        | 8   |
|     | 6.1 Precautions                                                      | 8   |
|     | 6.2 Upgrade Procedure ·····                                          | 8   |
|     | 6.3 Upgrade Through the System Interface                             | 9   |
|     | 6.4 Upgrade Through the Web Interface                                | 9   |

## 1 Version Information

#### 1.1 Version Number

NVR-B5201.32.42.220706

## 1.2 Applied Product Models

Table 1 Applied Product Models

| Product Models | Description                                   |
|----------------|-----------------------------------------------|
| NVR824-128R    | 24 slot, 128-ch, H.264/H.265 and 4K ultra HD. |
| NVR824-256R    | 24 slot, 256-ch, H.264/H.265 and 4K ultra HD. |

## 1.3 Release History

Table 2 Released Versions

| Version No.             | Basic Version No.      | Released On |
|-------------------------|------------------------|-------------|
| NVR-B5201.32.42. 220706 | NVR-B5201.32.35.220518 | 2022-07-06  |
| NVR-B5201.32.35.220518  | NVR-B5201.32.31.220427 | 2022-05-18  |
| NVR-B5201.32.31.220427  | NVR-B5201.31.57.220424 | 2022-04-27  |
| NVR-B5201.31.57.220424  | NVR-B5201.31.55.220402 | 2022-04-24  |
| NVR-B5201.31.55.220402  | NVR-B5201.31.52.220127 | 2022-04-02  |
| NVR-B5201.31.52.220127  | NVR-B5201.31.46.211227 | 2022-02-12  |
| NVR-B5201.31.46.211227  | NVR-B5201.31.29.211112 | 2021-12-29  |
| NVR-B5201.31.29.211112  | NVR-B5201.31.27.211105 | 2021-11-12  |
| NVR-B5201.31.27.211105  | NVR-B5201.30.6.210826  | 2021-11-9   |
| NVR-B5201.30.6.210826   | NVR-B5201.29.63.210628 | 2021-08-26  |
| NVR-B5201.29.63.210628  | NVR-B5201.29.25.200702 | 2021-06-28  |
| NVR-B5201.29.25.200702  | NVR-B5201.3.21.201120  | 2020-07-02  |
| NVR-B5201.3.21.201120   | Initial release        | 2020-11-20  |

# 2 Usage Notes

None.

## 3 Software Features

Table 3 Software Features

| Service                  | Feature                                                           |
|--------------------------|-------------------------------------------------------------------|
| Audio and video decoding | H.264 and H.265, 4K resolution display, up to 16Mbps bit rate.    |
| Data storage             | Local storage of recordings in hard disk(s).                      |
| Web-based management     | Web-based user interface for device configuration and management. |

# 4 Version Change Description

## 4.1 Feature Change Description

Table 4 NVR-B5201.32.31.220427 Feature Changes

| Item              | Feature                                   | Description                                                                                                    |
|-------------------|-------------------------------------------|----------------------------------------------------------------------------------------------------|
|                   | AAC audio decoding                        | Supports decoding AAC bit streams from IPC for live view, playback, and two-way audio on the local and web interfaces to meet demands for higher audio quality.                                                                                   |
|                   | One-key disarm<br>linkage                 | Allows user to conveniently disarm one or multiple linkage actions of the NVR or its IPCs by a set schedule or period.                                                                                                    |
| Newly added       | Control wiper via network keyboard        | Supports using a network keyboard to control wiper.                                                                                                    |
| features          | Low battery notification                  | Prompts users to replace the button battery and reset the time if the system detects incorrect time after the user logs in.                                                                                                    |
|                   |                                           | Added the <b>Audio Configuration</b> tab to configure all audio parameters of IPCs.                                                                                                    |
|                   | Optimized audio configuration             | (The configurable audio input and output parameters include enable/disable audio input, access mode, input volume, audio compression, sampling rate, and audio output. The supported configuration items may vary with IPCs.)                     |
|                   | Optimized alarm sound and light linkage   | Allows users to configure alarm sound and light of IPCs on the NVR, including arming schedule and action mechanisms. It meets the needs of users for alarm sound and light linkage in different time periods.                                     |
|                   |                                           | (Users can configure alarm sound & light in the <b>Trigger Actions</b> page. The configurable parameters include start time, end time, audio, repeat, alarm light, blink time, brightness, etc.)                                                  |
|                   | Configurable audio storage                | Allows users to enable/disable audio storage of each camera separately.                                                                                                    |
| Improved features |                                           | Separated <b>Packet Capture</b> from the <b>Network Test</b> tab. Two addresses and multiple cameras can be detected simultaneously.                                                                                                    |
|                   | Optimized network test and packet capture | (Allows users to perform network test by entering test address or selecting camera, test duration, and test packet size. Users can view the real-time packet loss rate or network latency in a chart, and export the results when the test ends.) |
|                   |                                           | Users can view whether the network is normal intuitively so as to troubleshoot network issues quickly, improving user experience and saving maintenance costs.                                                                                    |
|                   | Changed Telnet to                         | SSH is adopted to access NVR remotely. It is disabled by default, and                                                                                                    |

|                     | SSH                                                                                    | the secondary logon is required when enabled.                                                                                                    |
|---------------------|----------------------------------------------------------------------------------------|----------------------------------------------------------------------------------------------------|
|                     | Reporting people counting results by hours                                             | A new report type ( <b>Hourly</b> ) is added on the local interface to allow users to view people counting results by hours.                                                                  |
|                     | Adapted to the new encryption algorithms of IPCs                                       | Supports SHA-256 to adapt to SHA-256 based RTSP authentication on IPC.                                                                                                    |
|                     | Optimized perimeter protection configuration on the local interface                    | The local interface now allows users to draw box(es) when configuring object size for perimeter protection, instead of inputting manually, improving the ease of operation.                   |
|                     | Optimized the layout of People Counting Report                                         | The <b>People Counting Report</b> is moved to the <b>VCA Search</b> tab.                                                                                                    |
|                     | Changed Target Type to Object Type                                                     | The Target Type is changed to Object Type.                                                                                                    |
|                     | Added the perimeter scene                                                              | A new scene ( <b>Perimeter</b> ) is added to allow users to select installation scenes, reducing the tedious adjustment of image parameters. This feature is only available for certain IPCs. |
|                     | Selecting all channels quickly for vehicle monitoring on the local interface           | The local interface now allows users to select all channels with one click when configuring vehicle monitoring.                                                                               |
|                     | Added a progress bar when importing/exporting license plates                           | A progress bar is added when importing/exporting license plates. Users can view the import/export quantities and progress intuitively.                                                        |
|                     | Searching face lists<br>by modeling status,<br>and exporting the<br>results in batches | Allows users to search face lists by modeling status, and export the results in batches.                                                                                                    |
|                     | Copying monitoring task(s) of face recognition                                         | Supports copying the created monitoring task(s) of face comparison to other cameras, saving time.                                                                                             |
|                     | Ranking search results by similarity for search by images                              | Search results are ranked by similarity when users searching face libraries or snapshot libraries by image.                                                                                   |
| Dalata d            | Deleted Audio<br>Stream in the<br>Encoding tab                                         | See Optimized Audio Configuration for details.                                                                                                    |
| Deleted<br>features | Deleted IPC Camera<br>Audio in the<br>Enhanced Features<br>tab                         | See Optimized Audio Configuration for details.                                                                                                    |

#### Table 5 NVR-B5201.31.27. 211105 Feature Changes

| Item                 | Feature                                              | Description                                                                                                    |
|----------------------|------------------------------------------------------|----------------------------------------------------------------------------------------------------|
| Newly added features | Persistent WebSocket connections with upper platform | NVR can initiate WebSocket connections over SSL/TLS with an upper platform (EZCloud or third-party platform) to achieve bi-directional signaling communication based on the WSS. |
|                      | WEB plugin 3.0                                       | The new Web plugin supports a variety of new browser versions and                                                                                                    |

|                   |                                                                                       | provides better performance in supporting multi-channel and high-resolutions.                                                                                                    |
|-------------------|---------------------------------------------------------------------------------------|----------------------------------------------------------------------------------------------------|
|                   | Front-end people flow counting and crowd density monitoring                           | Supports the connection of IPCs capable of people flow counting and crowd density monitoring, supports the configuration of people flow counting and crowd density monitoring, the search and export of people flow counting statistics. |
|                   | Searching license plates on the web                                                   | The web interface now allows users to search plates by channel, time, plate color, vehicle color, and plate number.                                                                                                    |
|                   | Exporting plate search results on the web                                             | The web interface allows user to export plate search results to a CSV file.                                                                                                    |
|                   | NVR perimeter protection based on motor vehicles, non-motor vehicles, and pedestrians | NVR perimeter protection supports motor vehicles, non-motor vehicles, and pedestrians, and relevant configuration, smart preview and smart search.                                                                                       |
|                   | Dahua IPC activation                                                                  | NVR can activate Dahua IPC automatically.                                                                                                    |
| Improved features | Searching face library by image                                                       | The local interface allows users to search a face library using a face image.                                                                                                    |
| reatures          | Searching face library by modeling status                                             | Allows user to search a face library for face images that failed modeling.                                                                                                    |
|                   | Added alarm input channel name                                                        | The alarm input page added the configuration of alarm input channel name.                                                                                                    |
|                   | Uniform password mechanism on IPC and NVR                                             | IPC and NVR have uniformed the password mechanism and extended password length to 32 bits.                                                                                                    |
| Deleted features  | None                                                                                  | None                                                                                                    |

#### Table 6 NVR-B5201.29.63.210628 Feature Changes

Table 7 NVR-B5201.29.25.200702 Feature Changes

Feature

Remote access of IPC

| Item                       | Feature                                                   | Description                                                                                             |
|----------------------------|-----------------------------------------------------------|----------------------------------------------------------------------------------------------------|
|                            | Supports front-end<br>Smart Intrusion<br>Prevention (SIP) | Supports connection of SIP-enabled IPC, supports configuration, smart preview and search.               |
| Newly<br>added<br>features | Arming scheduling for SIP and human body detection        | Supports synchronizing arming schedules for smart intrusion prevention and human body detection to IPC. |
|                            | On-screen watermark descriptions                          | Added watermark descriptions on the screen.                                                             |
| Improved features          | Improved VIID upstream performance                        | The speed of image uploading via VIID reaches 60 images per second.                                     |
| reatures                   | 256 bytes for RTSP                                        | Supports 256-byte RTSP URL.                                                                             |
| Deleted<br>features        | None                                                      | None.                                                                                                   |

Description

Support remote access to IPC over WAN on the NVR's Web interface.

Item

Newly

| Item              | Feature                                | Description                                                                                                    |
|-------------------|----------------------------------------|----------------------------------------------------------------------------------------------------|
| added<br>features | Separate audio permission              | Support separate permission control of audio output.                                                                                                    |
|                   | Change IPC password                    | Support changing the password of IPC in batches. Support changing the password of IPC when changing the password of NVR.                                     |
|                   | One-click collect diagnosis info       | Support exporting NVR diagnosis information, IPC diagnosis information and operation logs with one click.                                                    |
|                   | LPR alarm                              | Support pushing LPR alarms so that the alarms can be received on the app side.                                                                               |
|                   | ISW Management                         | Support ISW Management.                                                                                                    |
|                   | Perimeter protection camera            | Supports connecting deep learning perimeter protection IPCs, which feature intrusion detection, cross line detection, enter area and leave area detection.   |
|                   | Stream scramble                        | Support decoding the scrambled streams of Uniview camera;     Support enabling/disabling Stream Scramble for cameras connected via Uniview private protocol. |
|                   | Separate camera name and it's OSD      | Support syncing camera name (up to 40 characters) to its OSD name. The sync function is enabled by default.                                                  |
|                   | Improved error message in preview page | More detailed messages such as incorrect password and network error are displayed in preview page, so that user experience improved.                         |
|                   | Support disabling third stream audio   | Support disabling third stream audio and copying audio settings to multiple channels.                                                                        |
|                   | Connect video doorbell                 | Support video doorbell, which, when connected to the app via an NVR, doorbell calling alarm can be received both on the NVR and the app.                     |
|                   | H.265                                  | Auto switch to H.265 when first connected is enabled by default.                                                                                             |
|                   | UNP client software upgrade            | Upgrade UNP client software to SoftEther VPN.                                                                                                    |
|                   | Live view without plug-<br>in          | Live view is available without plug-in on the Web interface.                                                                                                 |
|                   | New local interface                    | New local GUI; New interaction design in wizard, channel configuration, playback and VCA.                                                                    |
|                   | Playback thumbnail                     | Support displaying playback thumbnail when hovering the mouse cursor over the timeline for a certain time in playback page.                                  |
|                   | Playback operation                     | Support quick skipping to the earliest recording in playback page.                                                                                           |
|                   | OSD                                    | Add camera ID in live view page.                                                                                                    |
|                   | FTP username                           | The length of FTP username changes from 15 characters to 64 characters.                                                                                      |
| Improved features | Ease of use of intelligent functions   | Support saving preview mode after device is restarted.                                                                                                    |
|                   | Backup file name                       | The file name of recording backup exported on the local interface are same with that on the Web interface.                                                   |
|                   | Multi-NVR networking                   | In a network environment with multiple NVRs, add the status of IPC being managed by other NVR.                                                               |
|                   | Improved playback                      | Support setting skip interval for forwarding and rewinding playback.                                                                                         |
|                   | Improved storage settings              | Support encoding settings of third stream, and more Storage Mode options, so that solve the problem that camera with no third stream                         |

| Item                | Feature                                                        | Description                                                                                   |
|---------------------|----------------------------------------------------------------|-----------------------------------------------------------------------------------------------|
|                     |                                                                | cannot play back in SD mode.                                                                  |
|                     | Save password                                                  | Support saving password.                                                                      |
|                     | Retrieve password                                              | Retrieve password by email and mobile client.                                                 |
|                     | Preset patrol                                                  | Up to 32 presets are allowed for one preset patrol.                                           |
|                     | Playback in main stream                                        | Playback in standard definition automatically switches to main stream for a maximized window. |
|                     | Separate permissions                                           | Separate channel live view and audio permissions.                                             |
|                     | Alarm configuration                                            | Add human body detection.                                                                     |
|                     | Improve switching performance when maximizing/restoring window | For connected Topsee cameras, live video starts quickly when maximizing or restoring window.  |
| Deleted<br>features | None                                                           | None                                                                                          |

### 4.2 Operation Change Description

None

#### 4.3 Solved Issues

None

## 5 Related Documents and Delivery Method

Table 8 Related Document List

| Manual Name                         | Manual Version | Delivery             |
|-------------------------------------|----------------|----------------------|
| Network Video Recorders Quick Guide | V1.00          | Deliver with device. |

## 6 Version Upgrade Guidance

#### 6.1 Precautions

- This software system includes a software program mirror (Program.bin). Before you start upgrade, please back up configuration data through the system or Web interface in case the upgrade fails.
- Maintain proper network connection and power supply during the upgrade.

### 6.2 Upgrade Procedure

The version can be upgraded through the system interface and the Web interface, both support cloud upgrade.

### 6.3 Upgrade Through the System Interface

The system interface provides two options for upgrading the system software: local upgrade using a USB drive and cloud upgrade.

#### 1. Local upgrade

Before you start, copy the correct upgrade file to the root directory of the USB drive.

- (1) Plug the USB drive into the USB interface on the NVR.
- (2) Log in to the system interface as "admin".
- (3) Click Maintain > Upgrade.
- (4) Click **Upgrade**, select the upgrade file from the drop-down list, and then click **Upgrade**. A prompt message appears.
- (5) Click OK.

Figure 1 Prompt Message

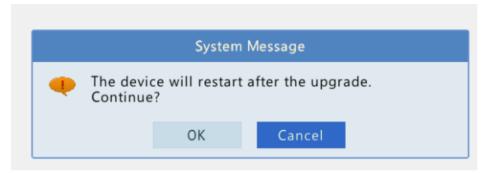

(6) The NVR will restart automatically when the upgrade is completed.

#### 2. Cloud upgrade

Before you start, check that the NVR is correctly connected to the public network.

- (1) Click **Maintain** > **Upgrade**, and then click **Check** to check for the latest version.
- (2) Click **Upgrade** after a newer version is detected.

### 6.4 Upgrade Through the Web Interface

Perform the following steps to upgrade through the Web interface:

- (1) Log in to the Web interface as "admin".
- (2) Click Maintenance > Maintenance > Upgrade.

Figure 2 System Maintenance

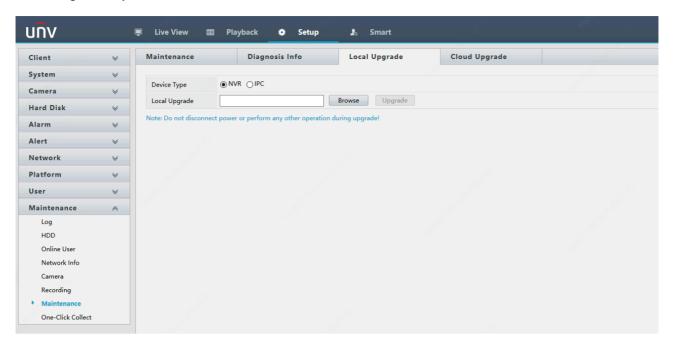

- (3) Click **Browse** right to the **Upgrade** field, select the **Program.bin** file to upgrade, and then click **Upgrade**.
- (4) If the NVR is connected to the public network, you may also click **Check** to perform a cloud upgrade. If a newer version is detected, a prompt message will appear. Click **OK** to start upgrade.

Figure 1 Prompt Message

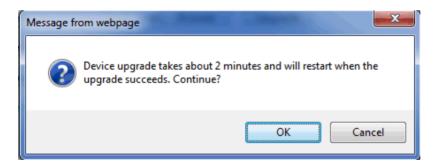

(5) The NVR will restart automatically when the upgrade is completed.

#### Version Upgrade Disclaimer

- By setting or installing this program in any way you agree to all of the following terms and conditions. Your
  downloading or using the program means you acknowledge your full understanding and acceptance of the
  following terms and conditions. If you do not agree to any of the following terms, you shall not use the
  program and you must cease installing and delete the program immediately.
- 2. The upgrade program is only applicable to the intended regions and product models. Before upgrade or update, please read the release notes carefully to make sure the program is applicable to your region and product model. You will be fully liable and responsible for all the consequences of device abnormality and related maintenance costs caused by your improper operations.
- 3. Uniview owns or is legally authorized to own all rights and IPRs (Intellectual Property Rights) of the program and the supplied release notes.
- 4. Software upgrades are for the optimization of product functions and do not mean there is defect.
- 5. You must strictly follow instructions in the release notes during the upgrade process, otherwise you are responsible for the possible consequences and related maintenance costs.
- 6. You shall not engage in any of the following activities, otherwise you would be liable for infringement and responsible for any adverse consequences arising therefrom.
  - 6.1 Copy the program (exclude the reasonable and necessary copies for internal backups);
  - 6.2 Exclude this statement when using the program or transfer the program to any third party;
  - 6.3 Modify the program or its derivatives;
  - 6.4 Reverse engineer, decompile or disassemble this program.
- 7. The program is only intended for authorized users. Its architecture, organization and source code are valuable trade secrets and confidential information owned by Uniview and its authorized parties. You agree not to provide or disclose any confidential information contained in or derived from the software to any third party. No part of this document may be excerpted, reproduced, or distributed in any form by any entity or individual without written consent from our company.